**1. Go to the Department of Public Safety (http://www.azdps.gov/) website.**

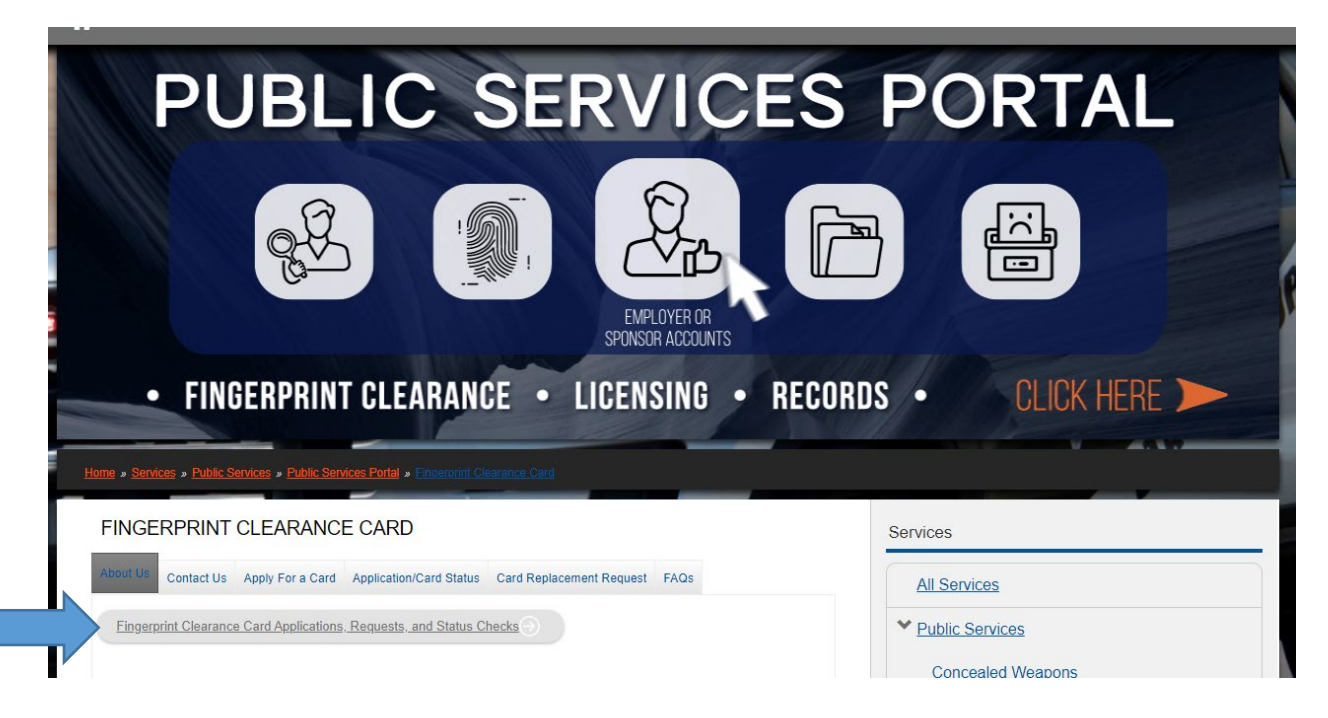

# **2. Select Fingerprint Clearance Card.**

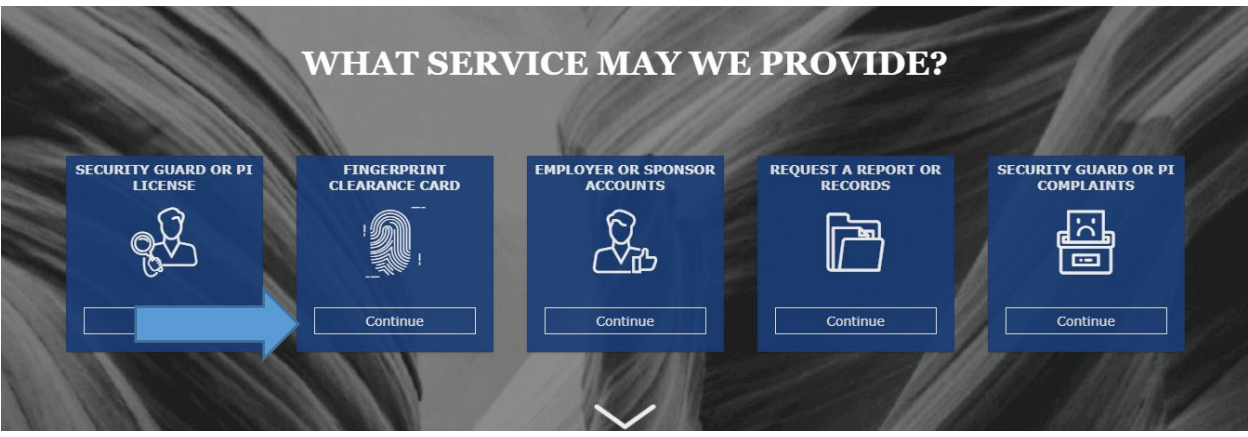

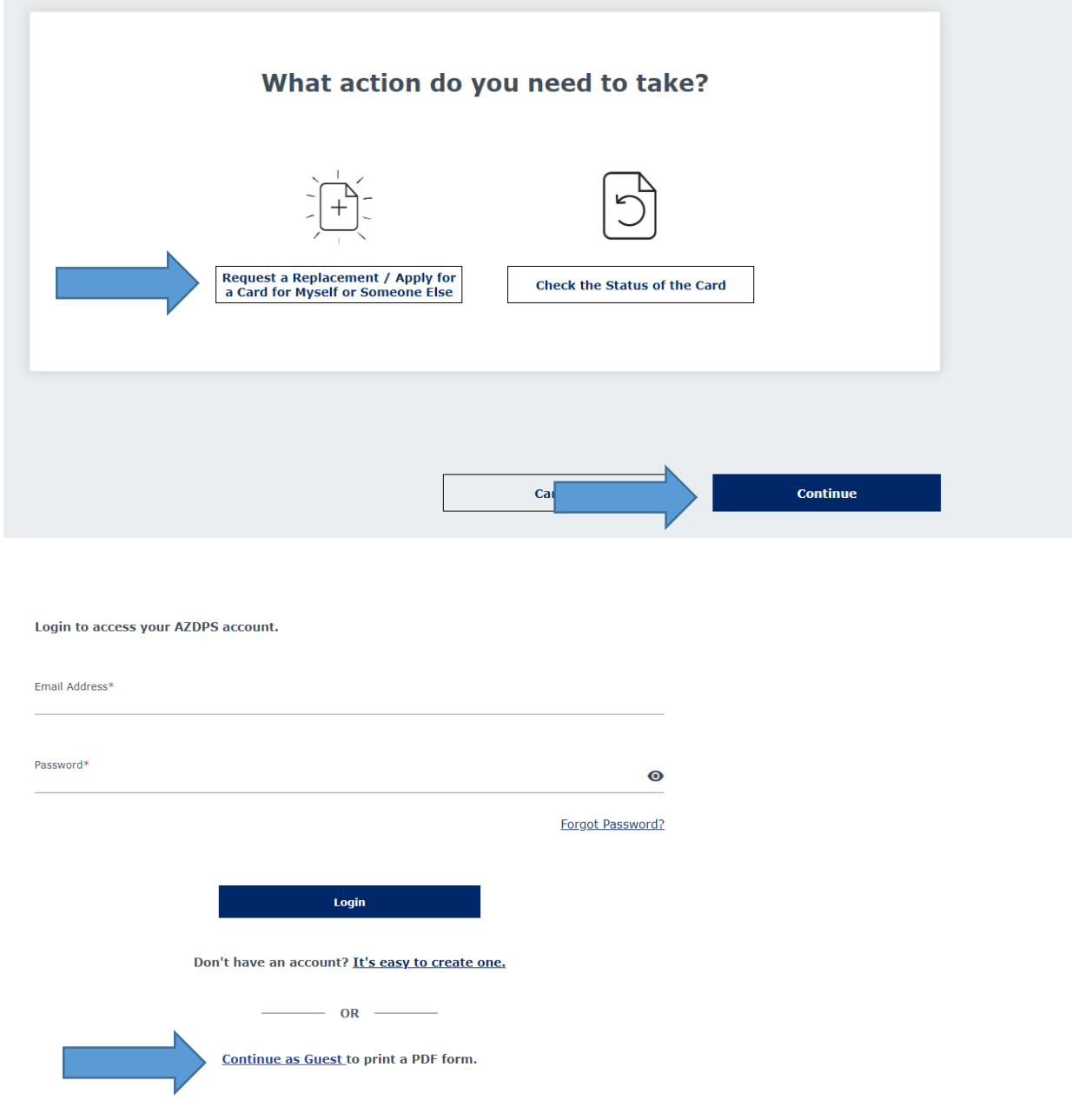

**3. What action do you need to take? Then click continue.** 

### **4. What do you need to do?**

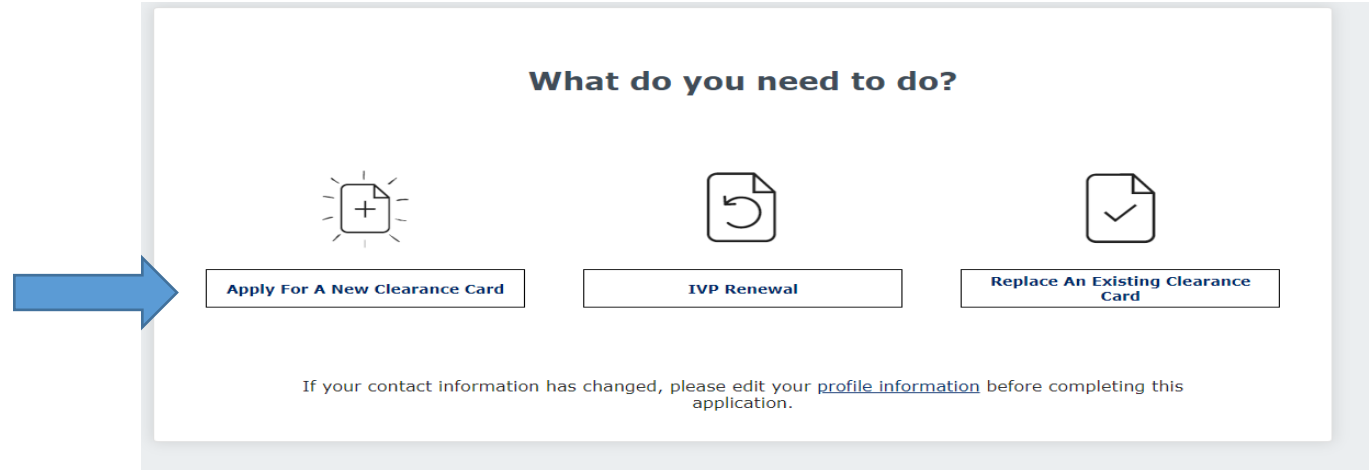

### **5. Do you require an IVP Clearance Card?**

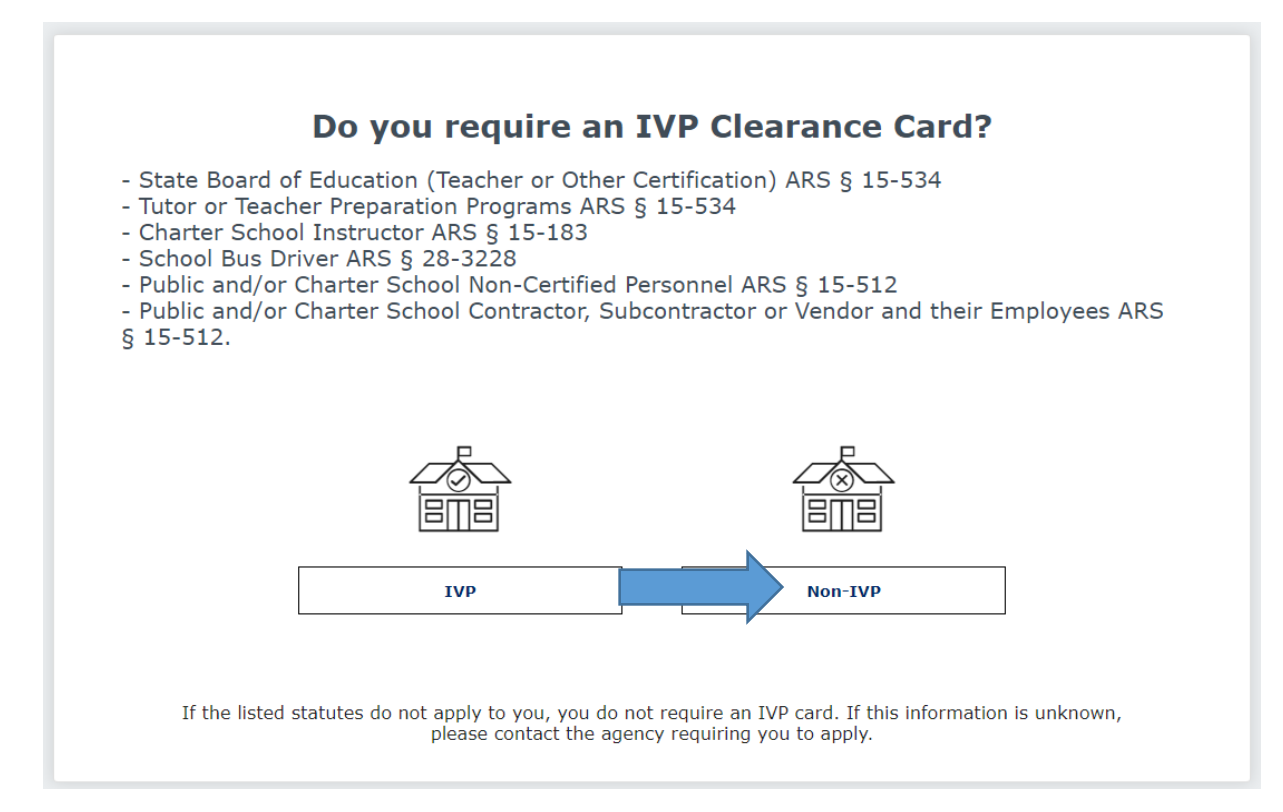

### **6. Selecting no will download the fingerprint clearance card application and instructions.**

## **Reason for applying**

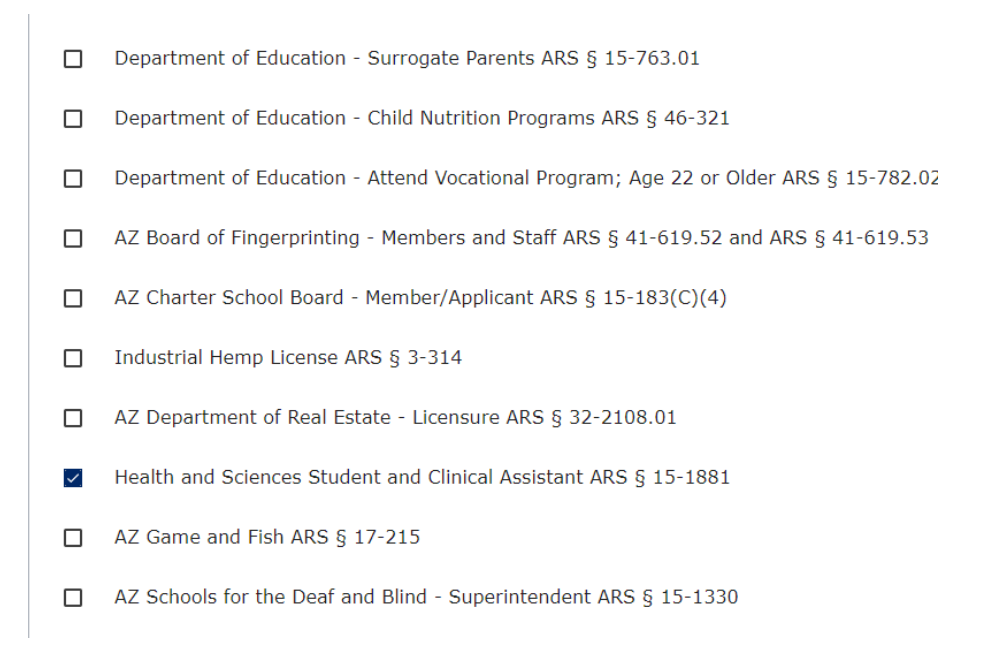

**NOTE: If you are renewing your fingerprint clearance card or should you choose to create an account.**

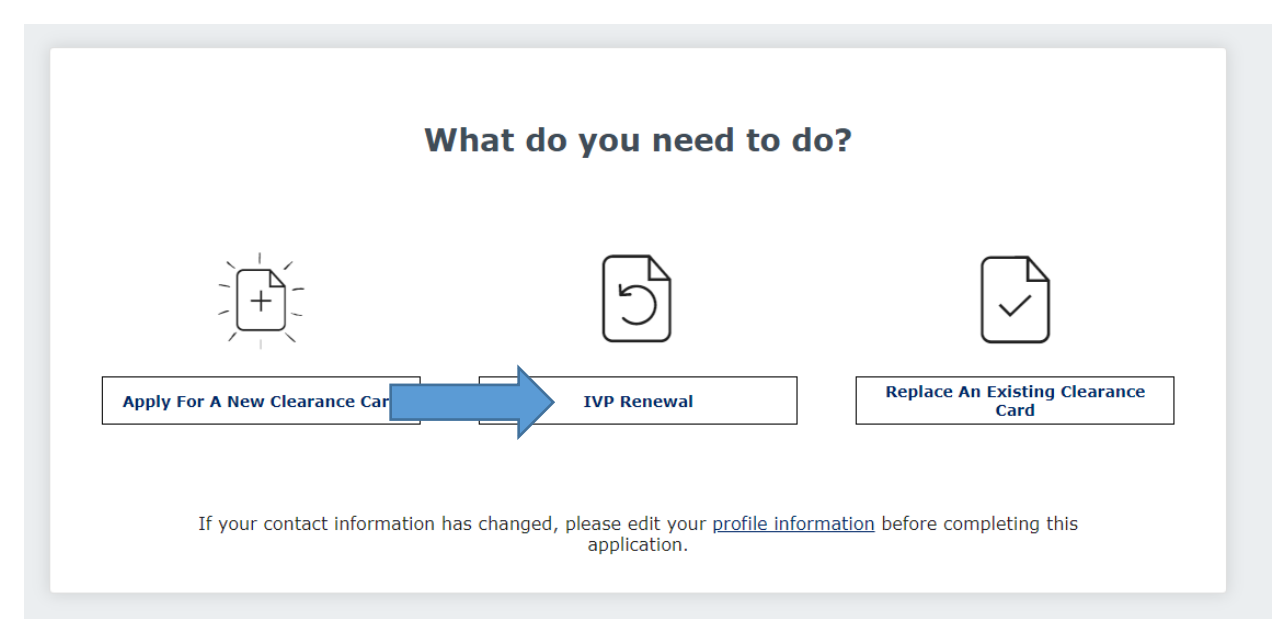

**Complete the following steps and access your DPS portal for further communication.**

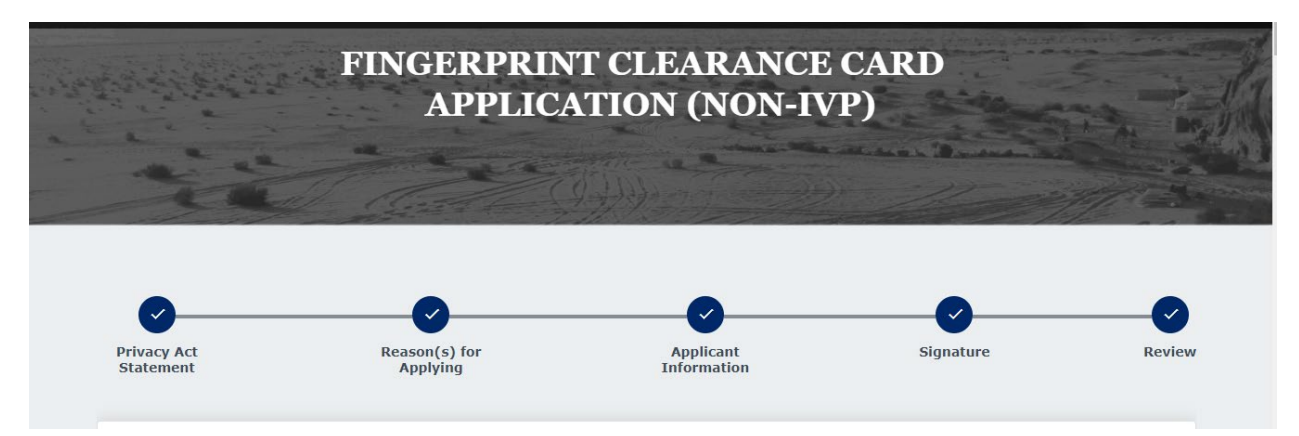